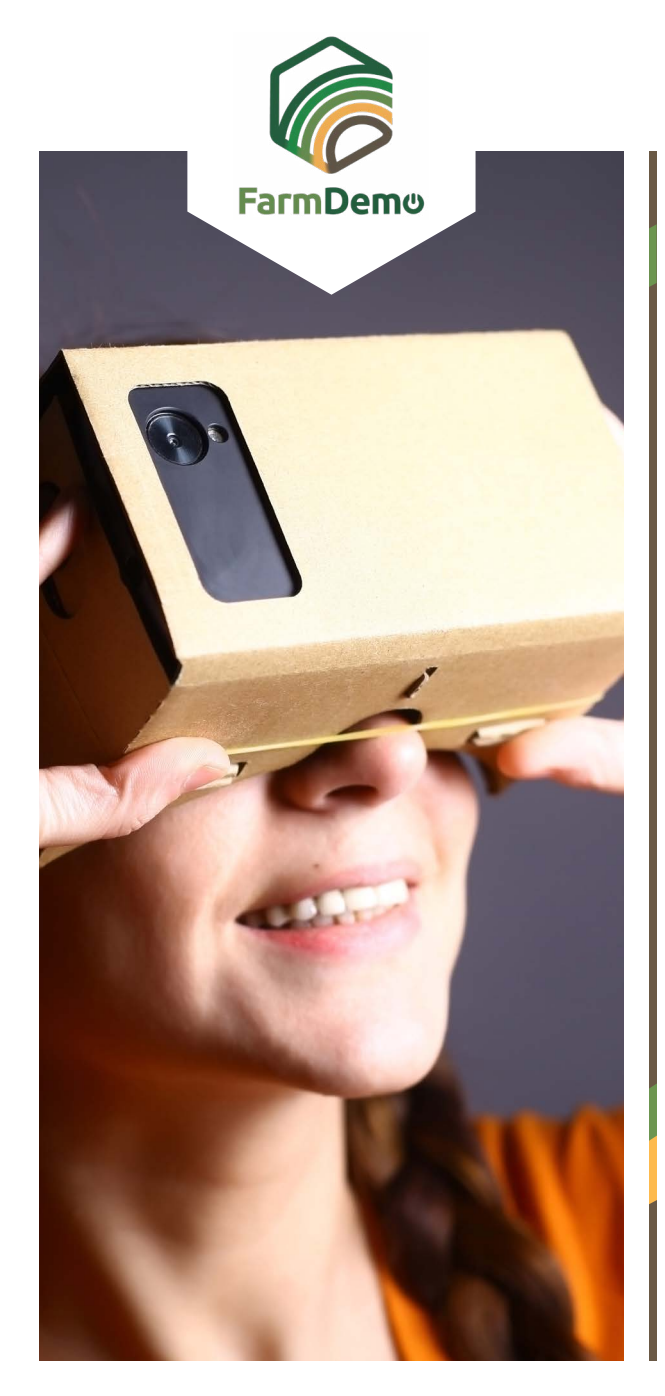

## **Ръководство за използване на Виртуалната ферма в Android**

Качете Cardboard от приложението за игри **[https://play.google.com/store/apps/](https://play.google.com/store/apps/details?id=com.google.samples.apps.cardboarddemo&hl=en_GB) [details?id=com.google.samples.apps.](https://play.google.com/store/apps/details?id=com.google.samples.apps.cardboarddemo&hl=en_GB) [cardboarddemo&hl=en\\_GB](https://play.google.com/store/apps/details?id=com.google.samples.apps.cardboarddemo&hl=en_GB)**

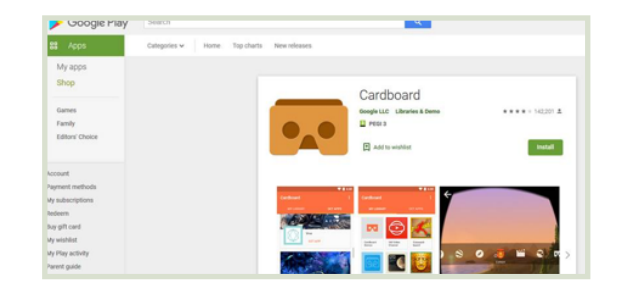

- Изтеглете .apk-file from **https://plaid-h2020.** део, натиснете отново, за да излезете. Þ **hutton.ac.uk/farm-app,** като кликнете върху .apk маркирания текст:
	- platform, which is a virtual walk through environme farm this can be accessed both on the web or with (Cardboard) headset. Within the virtual reality envi possible to access videos of innovations filmed in b and 360° degree video. These videos showcase fa use around the farm. If you are interested in taking work please use the link to the APK file to access th
- .apk-файлът трябва да се инсталира на вашия телефон
- Ако ви покани да влезете, използвайте потребителско име: test Парола: 123
- Кликни Continue (продължи)
- Кликни VR бързо зареждане
- Поставете телефона в Cardboard слушалката, погледнете към земята, за да се придвижите напред, навийте на сфера и натиснете бутона отгоре на слушалката, за да влезете в 360-градусовото ви-

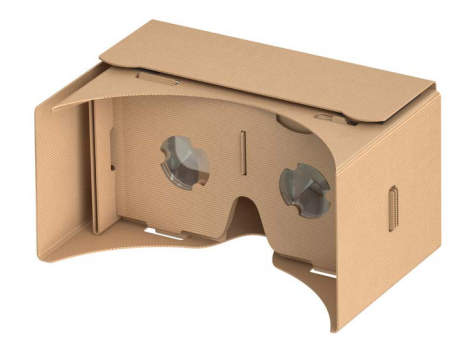